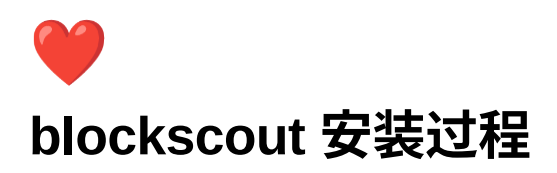

[环境变量](#page-0-0) [启动脚本:](#page-2-0) [server](#page-2-1) 信息 安装各种第三方包 安装erlang和elixir和[nodejs](#page-2-3) [安装](#page-3-0) rust [\(本地,可选\)安装](#page-3-1)postgres与redis ([远程,可选\)](#page-3-2) postgres数据库 [moonbeam rpc](#page-3-3) (需要续费) [部署位置](#page-4-0) 参考资料 手动部署方式 [clone](#page-4-2)代码 使⽤的[moonbeam](#page-4-3)节点: [设置变量](#page-4-4) 运行elixir[命令,编译和安装代码](#page-4-5) 保证postgrest [已经启动运⾏](#page-5-0) 创建和运⾏数据库迁移:[mix do ecto.create, ecto.migrate](#page-5-1) 开始安装nodejs[的各种依赖:](#page-5-2) [⽣成签名。](#page-6-0) 修改 [/etc/hosts](#page-6-1) [修改浏览器:](#page-6-2) [启动](#page-7-0): [踩过的坑](#page-7-1) [务必使⽤⾹港服务器。](#page-7-2) 官方文档过期了。 配置文件, 一定要注意不多不少。 对于moonbeam, 这样的网络, 需要使用配置项: ganache **DATADOG\_PORT** [的设置,这⾥有问题。](#page-7-6) [类型转换](#page-7-7) [left value not match ...](#page-7-8) 访问入口

https://github.com/blockscout/blockscout

配置需求参考 https://docs.blockscout.com/for-developers/information-and-settings/requirements

手动安装参考: https://docs.blockscout.com/for-developers/manual-deployment

#### <span id="page-0-0"></span>环境变量

```
把这个文件保存到本地,记得每次启动前要运行:
```

```
export NETWORK=Moonbeam
export SUBNETWORK=Coreth
export LOGO=/images/blockscout_logo.svg
export LOGO_FOOTER=/images/blockscout_logo.svg
# 对于moonbeam这样的⽹络,只能选择ganache
export ETHEREUM_JSONRPC_VARIANT=ganache
export ETHEREUM_JSONRPC_HTTP_URL=https://moonbeam.api.onfinality.io/rpc?apikey=c78dd454-f16f-4f67-8a03-67b316c4aaee
export ETHEREUM_JSONRPC_TRACE_URL=https://moonbeam.api.onfinality.io/rpc?apikey=c78dd454-f16f-4f67-8a03-67b316c4aaee
export ETHEREUM_JSONRPC_WS_URL=wss://moonbeam.api.onfinality.io/ws?apikey=c78dd454-f16f-4f67-8a03-67b316c4aaee
```
# 这里必须是http 否则会走ipc 协议。 export ETHEREUM\_JSONRPC\_TRANSPORT=http export SECRET\_KEY\_BASE=VTIB3uHDNbvrY0+60ZWgUoUBKDn9ppLR8MI4CpRz4/qLyEFs54ktJfaNT6Z221No export DATABASE\_URL=postgresql://postgres:88888888@localhost:5432/blockscout export ETHEREUM\_JSONRPC\_DISABLE\_ARCHIVE\_BALANCES=false #export IPC\_PATH= export NETWORK\_PATH=/ export API\_PATH=/ export SOCKET\_ROOT=/ # 这里用localhost 就好, 记得前端用caddy export BLOCKSCOUT\_HOST=localhost export BLOCKSCOUT\_PROTOCOL=http export CHECK\_ORIGIN=false export PORT=4000 export COIN=GLMR export COIN\_NAME=GLMR export REWARDS\_CONTRACT=0xeca443e8e1ab29971a45a9c57a6a9875701698a5 export TOKEN\_BRIDGE\_CONTRACT=0x7301CFA0e1756B71869E93d4e4Dca5c7d0eb0AA6 export EMISSION\_FORMAT=DEFAULT export POOL\_SIZE=40 export POOL\_SIZE\_API=10 export ECTO\_USE\_SSL=false export DATADOG\_HOST= export DATADOG\_PORT= export SPANDEX\_BATCH\_SIZE=10 export SPANDEX SYNC THRESHOLD=100 export HEART BEAT TIMEOUT=30 #export HEART\_COMMAND= #export BLOCKSCOUT VERSION= #export RELEASE\_LINK= #export ELIXIR\_VERSION= export BLOCK\_TRANSFORMER=base export LINK\_TO\_OTHER\_EXPLORERS=false export OTHER EXPLORERS={} export SUPPORTED\_CHAINS={} export CACHE\_BLOCK\_COUNT\_PERIOD=7200 export CACHE\_TXS\_COUNT\_PERIOD=7200 export CACHE\_ADDRESS\_COUNT\_PERIOD=7200 export CACHE\_ADDRESS\_SUM\_PERIOD=3600 export CACHE\_TOTAL\_GAS\_USAGE\_PERIOD=3600 export CACHE\_ADDRESS\_TRANSACTIONS\_GAS\_USAGE\_COUNTER\_PERIOD=1800 export CACHE\_TOKEN\_HOLDERS\_COUNTER\_PERIOD=3600 export CACHE\_TOKEN\_TRANSFERS\_COUNTER\_PERIOD=3600 export CACHE\_ADDRESS\_WITH\_BALANCES\_UPDATE\_INTERVAL=1800 export CACHE\_AVERAGE\_BLOCK\_PERIOD=1800 export CACHE\_MARKET\_HISTORY\_PERIOD=21600 export CACHE\_ADDRESS\_TRANSACTIONS\_COUNTER\_PERIOD=1800 export CACHE\_ADDRESS\_TOKENS\_USD\_SUM\_PERIOD=1800 export CACHE\_ADDRESS\_TOKEN\_TRANSFERS\_COUNTER\_PERIOD=1800 export CACHE\_BRIDGE\_MARKET\_CAP\_UPDATE\_INTERVAL=1800 export CACHE\_TOKEN\_EXCHANGE\_RATE\_PERIOD=1800 export TOKEN\_METADATA\_UPDATE\_INTERVAL=172800 export ALLOWED EVM VERSIONS=homestead,tangerineWhistle,spuriousDragon,byzantium,constantinople,petersburg,istanbul,berlin,london,default export UNCLES\_IN\_AVERAGE\_BLOCK\_TIME=false export DISABLE\_WEBAPP=false export DISABLE READ API=false export DISABLE WRITE API=false export DISABLE INDEXER=false export DISABLE REALTIME INDEXER=false export DISABLE\_TOKEN\_INSTANCE\_FETCHER=false export INDEXER\_DISABLE\_PENDING\_TRANSACTIONS\_FETCHER=false export INDEXER DISABLE INTERNAL TRANSACTIONS FETCHER=false export INDEXER\_CATCHUP\_BLOCKS\_BATCH\_SIZE=10 export INDEXER CATCHUP BLOCKS CONCURRENCY=10 export INDEXER\_INTERNAL\_TRANSACTIONS\_BATCH\_SIZE=10 export INDEXER\_INTERNAL\_TRANSACTIONS\_CONCURRENCY=4 export INDEXER COIN BALANCES BATCH SIZE=500 export INDEXER\_COIN\_BALANCES\_CONCURRENCY=4 export INDEXER\_RECEIPTS\_BATCH\_SIZE=250 export INDEXER\_RECEIPTS\_CONCURRENCY=10 export TOKEN\_ID\_MIGRATION\_FIRST\_BLOCK=0 export TOKEN\_ID\_MIGRATION\_CONCURRENCY=1 export TOKEN\_ID\_MIGRATION\_BATCH\_SIZE=500 #export WEBAPP\_URL= #export API\_URL= export WOBSERVER\_ENABLED=false export SHOW\_ADDRESS\_MARKETCAP\_PERCENTAGE=true export CHECKSUM\_ADDRESS\_HASHES=true

export CHECKSUM FUNCTION=eth export DISABLE\_EXCHANGE\_RATES=true export DISABLE\_KNOWN\_TOKENS=false export ENABLE\_TXS\_STATS=true export SHOW\_PRICE\_CHART=false export SHOW\_TXS\_CHART=true export HISTORY\_FETCH\_INTERVAL=60 export TXS\_HISTORIAN\_INIT\_LAG=0 export TXS\_STATS\_DAYS\_TO\_COMPILE\_AT\_INIT=365 export COIN\_BALANCE\_HISTORY\_DAYS=90 export APPS\_MENU=false export EXTERNAL\_APPS=[] export BRIDGE\_MARKET\_CAP\_UPDATE\_INTERVAL=1800 export SHOW\_MAINTENANCE\_ALERT=false export CUSTOM\_CONTRACT\_ADDRESSES\_TEST\_TOKEN= export ENABLE\_SOURCIFY\_INTEGRATION=false export MAX\_SIZE\_UNLESS\_HIDE\_ARRAY=50 export HIDE\_BLOCK\_MINER=false export DISPLAY\_TOKEN\_ICONS=false export SHOW\_TENDERLY\_LINK=false export MAX\_STRING\_LENGTH\_WITHOUT\_TRIMMING=2040 export API\_RATE\_LIMIT=50 export API\_RATE\_LIMIT\_BY\_KEY=50 export API\_RATE\_LIMIT\_BY\_IP=50 export FETCH REWARDS WAY=trace\_block export ENABLE\_RUST\_VERIFICATION\_SERVICE=true export RUST\_VERIFICATION\_SERVICE\_URL=http://localhost:8043/ export VISUALIZE\_SOL2UML\_ENABLED=true export VISUALIZE\_SOL2UML\_SERVICE\_URL=http://localhost:8050/ # 这两个千万不要留空。 #export DATABASE\_READ\_ONLY\_API\_URL= #export ACCOUNT\_DATABASE\_URL= export ACCOUNT\_POOL\_SIZE=100 export ACCOUNT\_ENABLED=false

#### <span id="page-2-0"></span>启动脚本:

source env\_source iex -S mix phx.server

## <span id="page-2-1"></span>**server** 信息

ssh [ubuntu@blockscout.enterdao.im](mailto:ubuntu@blockscout.enterdao.im)

export ACCOUNT\_REDIS\_URL=redis://localhost:6379

域名: blockscout.raindrop.link

# <span id="page-2-2"></span>安装各种第三方包

sudo apt update sudo apt install libapr1-dev libxml2-dev libxslt1-dev libmysqlclient-dev git curl build-essential libssl-dev libreadline-dev build-essentia sudo apt install automake libtool gcc make g++ libgmp-dev

## <span id="page-2-3"></span>安装**erlang**和**elixir**和**nodejs**

使用asdf 来安装。

具体过程在这⾥: http://siwei.me/blog/posts/erlang-asdf-erlang-elixir-nodejs-ruby

```
elixir 1.14.2-otp-25
erlang 25.1.2
nodejs 16.16.0
```
# <span id="page-3-0"></span>安装 **rust**

```
curl https://sh.rustup.rs -sSf | sh
```
# <span id="page-3-1"></span>(本地,可选)安装**postgres**与**redis**

由于postgres 比较麻烦,所以我选择使用docker来安装。

```
/opt/app$ cat docker-compose.yml
version: '3'
services:
 postgres14:
   container_name: "postgres14"
   image: postgres:14
   volumes:
     - /opt/app/docker_data/postgres14:/var/lib/postgresql/data
      #command: 'tail -F /dev/null'
   command: 'postgres'
   ports:
      - "5432:5432"
   stdin_open: true
   tty: true
   environment:
    - POSTGRES_DB=postgres
     - POSTGRES_USER=postgres
     - POSTGRES_PASSWORD=88888888
 redis:
   image: redis
    ports:
      - "6379:6379"
   volumes:
     - /opt/app/docker_folder/redis:/data
```
运⾏ postgres , redis:

```
cd /opt/app
sudo docker-compose up -d
```
### <span id="page-3-2"></span>**(**远程,可选)**postgres**数据库

见: <https://www.notion.so/pns-team/blockscout-0332084fa17847579ffda27d5de3c9ab>

这个就是当前使用的

```
moonbeam rpc (需要续费)
```
Moonbeam HTTPS

https://moonbeam.api.onfinality.io/rpc?apikey=c78dd454-f16f-4f67-8a03-???

Websocket

wss://moonbeam.api.onfinality.io/ws?apikey=c78dd454-f16f-4f67-8a03-???

<span id="page-4-0"></span>部署位置

/opt/app ⽬录 /opt/app/docker-compose.yml docker-compose ⽂件 /opt/app/blockscout 本app的⽬录 /opt/app/docker\_folder/ redis与 postgres的数据⽬录

## <span id="page-4-1"></span>参考资料 手动部署方式

https://docs.blockscout.com/for-developers/manual-deployment

#### <span id="page-4-2"></span>**clone**代码

```
git clone https://github.com/poanetwork/blockscout
```
#### <span id="page-4-3"></span>使⽤的**moonbeam**节点:

<https://docs.moonbeam.network/cn/builders/get-started/endpoints/>

https://moonbeam.api.onfinality.io/public

wss://moonbeam.api.onfinality.io/public-ws

#### <span id="page-4-4"></span>设置变量

(具体⻅这个说明⻚⾯,⾥⾯包含了⼀个csv: https://docs.blockscout.com/for-developers/information-and-settings/env-variables)

```
export NETWORK=Moonbeam
export SUBNETWORK=Coreth
export LOGO=/images/blockscout_logo.svg
export LOGO_FOOTER=/images/blockscout_logo.svg
export ETHEREUM_JSONRPC_VARIANT=parity
export ETHEREUM_JSONRPC_HTTP_URL=moonbeam.api.onfinality.io/public
export ETHEREUM_JSONRPC_TRACE_URL=moonbeam.api.onfinality.io/public
export ETHEREUM_JSONRPC_WS_URL=wss://moonbeam.api.onfinality.io/public-ws
export ETHEREUM_JSONRPC_TRANSPORT=https
export SECRET_KEY_BASE=VTIB3uHDNbvrY0+60ZWgUoUBKDn9ppLR8MI4CpRz4/qLyEFs54ktJfaNT6Z221No
export PORT=4000
export COIN=GLMR
export DATABASE_URL=postgresql://postgres:88888888@localhost:5432/blockscout
```
### <span id="page-4-5"></span>运⾏**elixir**命令,编译和安装代码

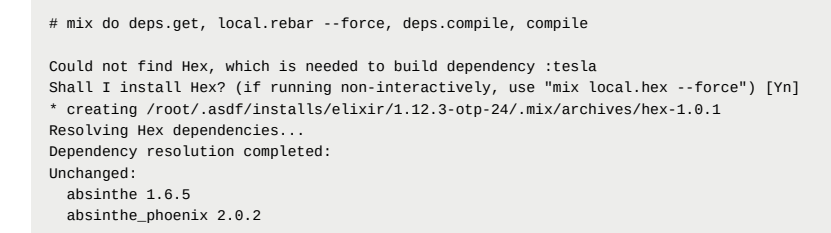

absinthe\_relay 1.5.1 accept 0.3.5 bcrypt\_elixir 1.1.1 ................... 经过漫⻓的等待(10分钟?) ==> phoenix\_ecto Compiling 7 files (.ex) Generated phoenix\_ecto app ==> block\_scout\_web Compiling 201 files (.ex) Generating BlockScoutWeb.Cldr for 2 locales named ["en", "root"] with a default locale named "en" 09:24:47.199 [debug] Current global API rate limit 50 reqs/sec 09:24:47.206 [debug] Current API rate limit by key 50 reqs/sec 09:24:47.206 [debug] Current API rate limit by IP 50 reqs/sec Generated block\_scout\_web app# mix do deps.get, local.rebar --force, deps.compile, compile Could not find Hex, which is needed to build dependency :tesla Shall I install Hex? (if running non-interactively, use "mix local.hex --force") [Yn] \* creating /root/.asdf/installs/elixir/1.12.3-otp-24/.mix/archives/hex-1.0.1 Resolving Hex dependencies... Dependency resolution completed: Unchanged: absinthe 1.6.5 absinthe\_phoenix 2.0.2 absinthe\_relay 1.5.1 accept 0.3.5 bcrypt\_elixir 1.1.1

#### <span id="page-5-0"></span>保证**postgrest** 已经启动运⾏

#### <span id="page-5-1"></span>创建和运⾏数据库迁移:**mix do ecto.create, ecto.migrate**

```
The database for Explorer.Repo has been created
The database for Explorer.Repo.Account has already been created
07:19:51.987 [info] == Running 20180117221921 Explorer.Repo.Migrations.CreateAddress.change/0 forward
07:19:51.993 [info] create table addresses
07:19:52.004 [info] == Migrated 20180117221921 in 0.0s
....
10:08:18.105 [info] == Migrated 20211206071033 in 0.0s
10:08:18.107 [info] == Running 20220111085751 Explorer.Repo.Migrations.AddressAddCounters.change/0 forward
10:08:18.107 [info] alter table addresses
10:08:18.107 [info] == Migrated 20220111085751 in 0.0s
```
### <span id="page-5-2"></span>开始安装**nodejs**的各种依赖:

运行下列命令:

```
$ cd /opt/app/blockscout/
$ cd apps/block_scout_web/assets
$ npm install
$ node_modules/webpack/bin/webpack.js --mode production (这个时间比较久)
$ cd -
```
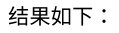

```
....
autocomplete (270 KiB)
     autocomplete.js
  search-results (1010 KiB)
     ../css/search-results.css
      search-results.js
WARNING in webpack performance recommendations:
You can limit the size of your bundles by using import() or require.ensure to lazy load some parts of your application.
For more info visit https://webpack.js.org/guides/code-splitting/
```
webpack 5.75.0 compiled with 3 warnings in 363359 ms

然后继续:

```
$ cd apps/explorer
$ npm install
$ cd -
```
⽣成静态⽂件:

\$ mix phx.digest

这里会报错,说几个路径找不到。我继续了。

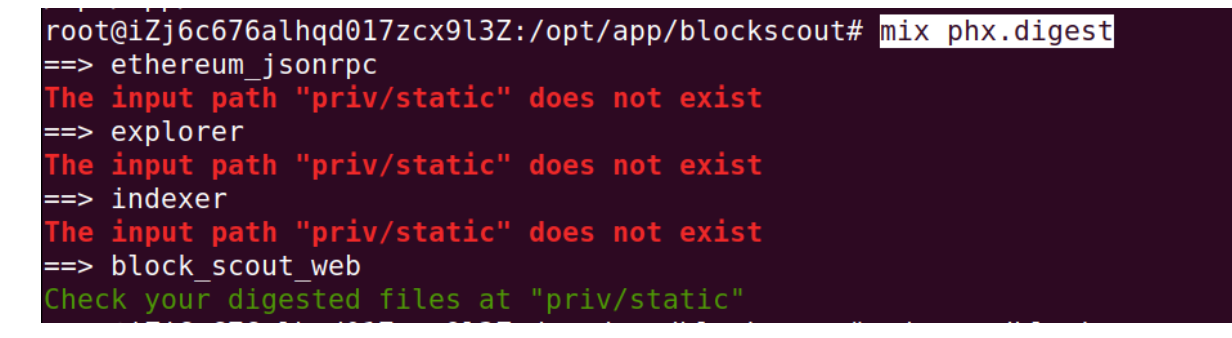

#### <span id="page-6-0"></span>生成签名。

phenix 不用https不能访问, 据说。

cd apps/block\_scout\_web; mix phx.gen.cert blockscout blockscout.local; cd -

#### <span id="page-6-1"></span>修改 **/etc/hosts**

把 blockscout blockscout.local 加进来

127.0.0.1 localhost blockscout blockscout.local

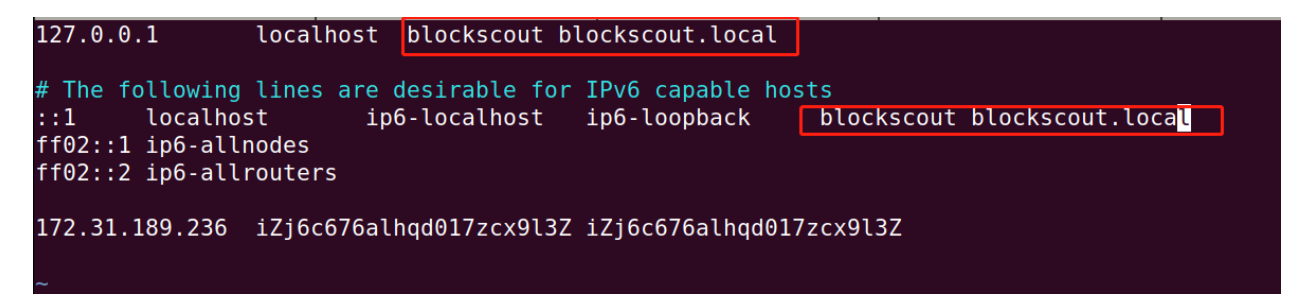

#### <span id="page-6-2"></span>修改浏览器:

(参考:https://stackoverflow.com/questions/50819206/is-there-a-equivalent-of-allow-insecure-localhost-flag-of-google-chrome-infiref )

chrome: Enable chrome://flags/#allow-insecure-localhost

firefox: about:config -> network.websocket.allowInsecureFromHTTPS 选择true

终于配置好了。

### <span id="page-7-0"></span>启动**:**

\$ mix phx.server

### <span id="page-7-1"></span>踩过的坑

#### <span id="page-7-2"></span>务必使⽤⾹港服务器。

国内服务器的话,很多时候网络是无法访问的。

#### <span id="page-7-3"></span>官⽅⽂档过期了。

需要参考Dockerfile 和 官方给的ENV 列表, 对照才行。 当然了还必须具备elixir的阅读代码的能力。

#### <span id="page-7-4"></span>配置文件,一定要注意不多不少。

可以填错,但是不可以留空。 留空的话elixir会报错。 估计是类型转换引起的

#### <span id="page-7-5"></span>对于**moonbeam,** 这样的⽹络,需要使⽤配置项**: ganache**

否则 internal transaction 无法解析

ETHEREUM\_JSONRPC\_VARIANT=ganache

#### <span id="page-7-6"></span>**DATADOG\_PORT** 的设置,这⾥有问题。

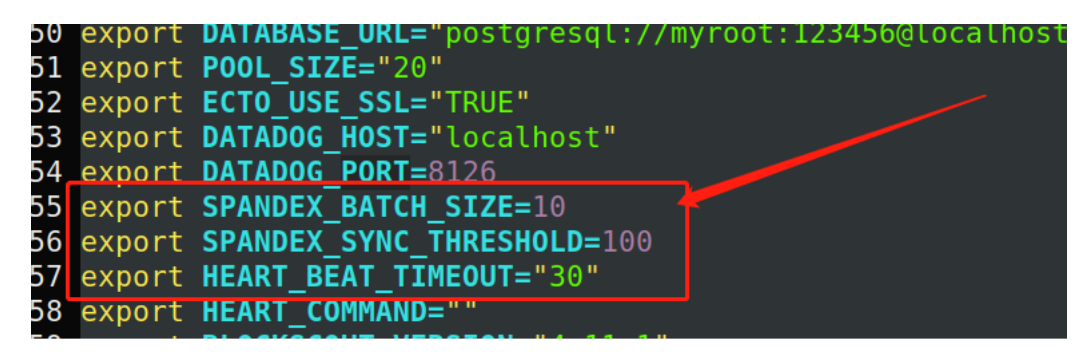

#### <span id="page-7-7"></span>类型转换

报错原因:can not convert string into integer 类似的话。。 解决办法:找到报错的app: apps/explorer/lib/explorer/application.ex 直接把value写死。(或者在System.get\_env 之后,把对应的结果手动转换成 int.)

#### <span id="page-7-8"></span>**left value not match ...**

这⾥会出现很多次。需要慢慢调试。

#### 找到报错的 ex文件(这个提示中没有,很不友好,需要根据上一条报错的app来找到。)

例如:

\*\* (Mix) Could not start application explorer: Explorer.Application.start(:normal, []) returned an error: shutdown: failed to start chil d: Explorer.Chain.Events.Listener \*\* (EXIT) an exception was raised: \*\* (KeyError) key :password not found in: [types: nil, types: Postgrex.DefaultTypes, username: "root", sync\_connect: true, hostna me: "localhost", database: "blockscout", migration\_timestamps: [type: :utc\_datetime\_usec], url: "postgresql://myroot:123456@localhost:543 2/blockscout", pool\_size: 20, timeout: 80000] (elixir 1.12.3) lib/keyword.ex:420: Keyword.fetch!/2 (postgrex 0.15.10) lib/postgrex/protocol.ex:778: Postgrex.Protocol.auth\_md5/4

光看报错信息是不知道是哪个文件的,所以,需要根据class的名称: Explorer.Application, 找到对应的ex文件:

2022-01-25T09:59:36.118 [info] Application explorer exited: Explorer.Application.start(:normal, []) returned an error: shutdown: failed t o start child: Explorer.Chain.Events.Listener

\*\* (EXIT) an exception was raised:

\*\* (KeyError) key :password not found in: [types: nil, types: Postgrex.DefaultTypes, username: "root", sync\_connect: true, hostna me: "localhost", database: "blockscout", migration\_timestamps: [type: :utc\_datetime\_usec], url: "postgresql://myroot:123456@localhost:543 2/blockscout", pool\_size: 20, timeout: 80000]

所以找到对应的 apps/explorer/lib/explorer/chain/events/listener.ex

#### 进行修改即可:

```
{:ok, pid} =
       explorer_repo
       |> Notifications.start_link()
修改成:
    temp = explorer_repo
       |> Notifications.start_link()
    IO.puts "=== temp is: #{ inspect temp}"
    \{\text{:ok, pid}\} = \text{temp}
```
这样的话,报错信息就会可读可理解了,变成下图所示:

\*\* (KeyError) key :password not found in: [types: nil, types: Postgrex.DefaultTypes, username: "root", sync\_connect: true, hostname: "loc alhost", database: "blockscout", migration\_timestamps: [type: :utc\_datetime\_usec], url: "postgresql://myroot:123456@localhost:5432/blocks cout", pool\_size: 20, timeout: 80000]

我们就知道,原来缺少了password ,就可以针对性的做代码的调整了 (下面截图是把password写死)

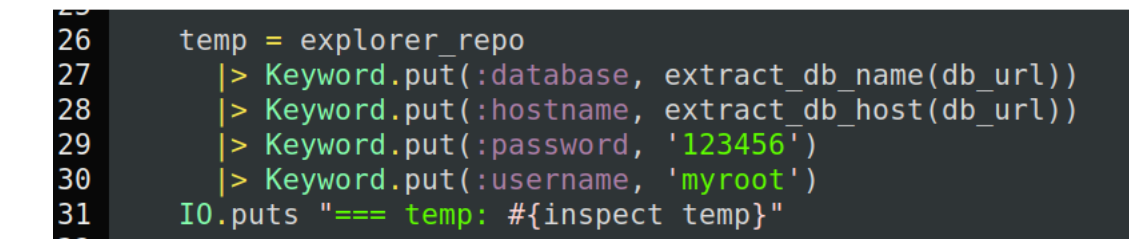

## <span id="page-8-0"></span>访问入口

<https://blockscout.raindrop.link/>